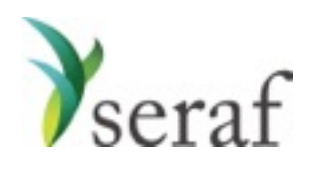

Preferred Stock : Adding a Round

Getting going on Seraf is really nothing more than a little data entry. The trick is collecting the data. Before you begin entering your investments on Seraf, it is very helpful to gather together all of your documents, whether they be in paper file folders or your email.

Below you will find a list of the data points Seraf asks for, and some good hints on where to find them in your documents. Being mindful that if you cannot easily find a piece of information, you can always try searching the document, we've provided some suggested search terms that will often work for you.

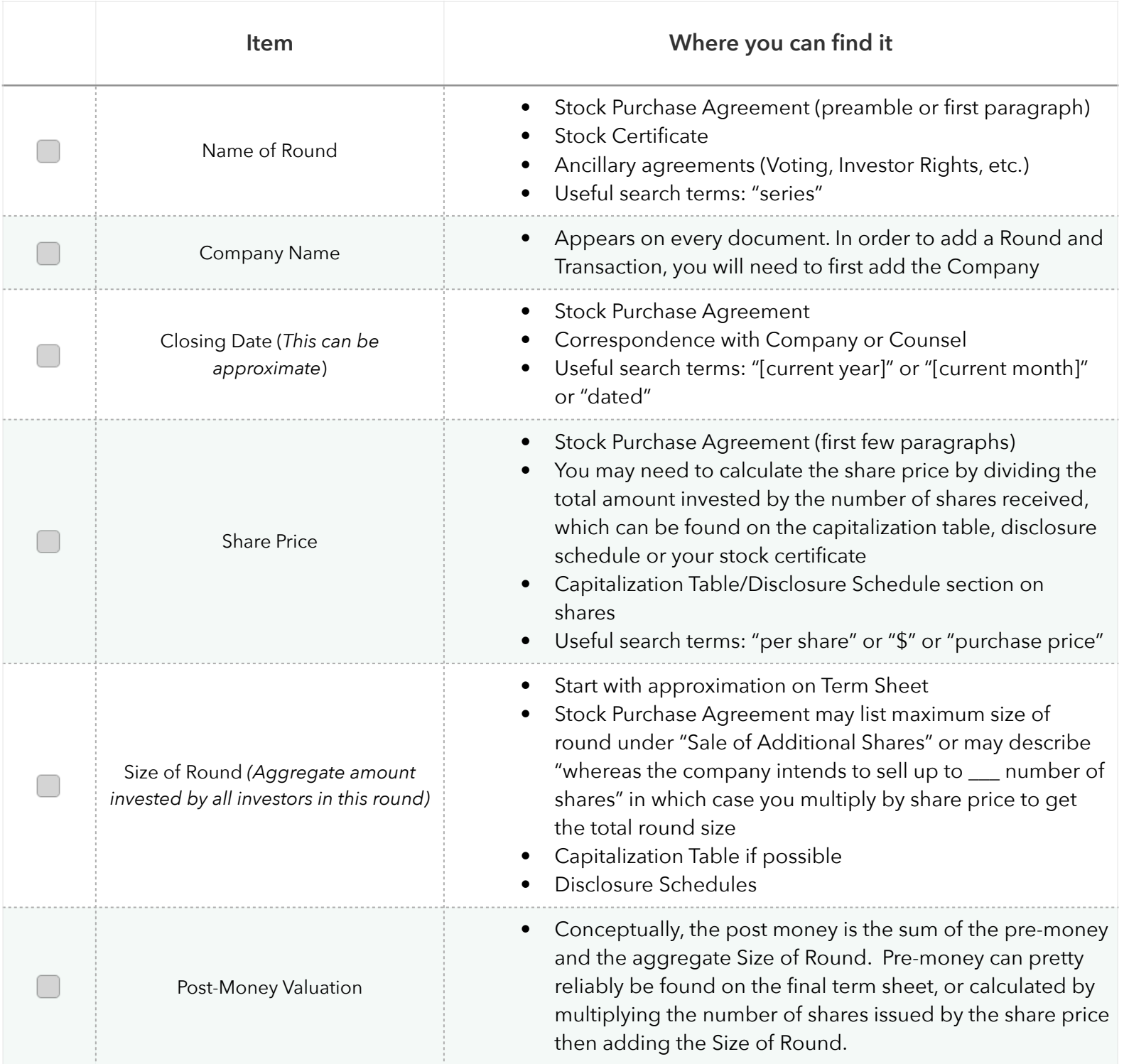

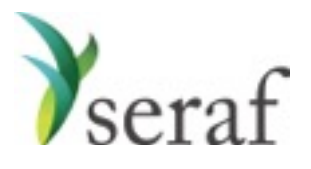

Preferred Stock : Adding a Transaction

Getting going on Seraf is really nothing more than a little data entry. The trick is collecting the data. Before you begin entering your investments on Seraf, it is very helpful to gather together all of your documents, whether they be in paper file folders or your email.

Below you will find a list of the data points Seraf asks for, and some good hints on where to find them in your documents. Being mindful that if you cannot easily find a piece of information, you can always try searching the document, we've provided some suggested search terms that will often work for you.

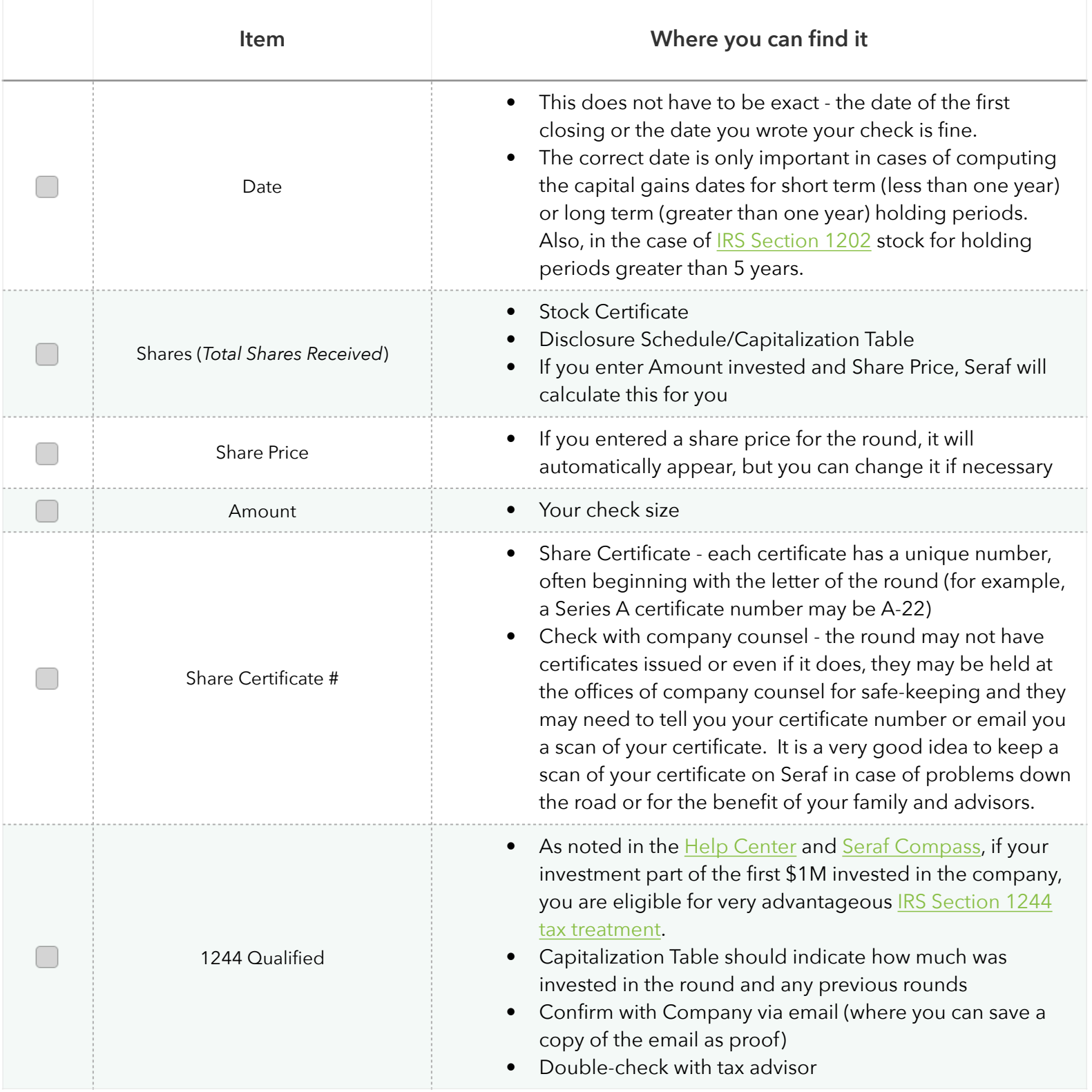

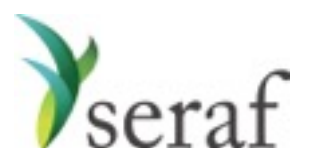

Convertible Note Purchase: Adding a Round

Getting going on Seraf is really nothing more than a little data entry. The trick is collecting the data. Before you begin entering your investments on Seraf, it is very helpful to gather together all of your documents, whether they be in paper file folders or your email.

Below you will find a list of the data points Seraf asks for, and some good hints on where to find them in your documents. Being mindful that if you cannot easily find a piece of information, you can always try searching the document, we've provided some suggested search terms that will often work for you.

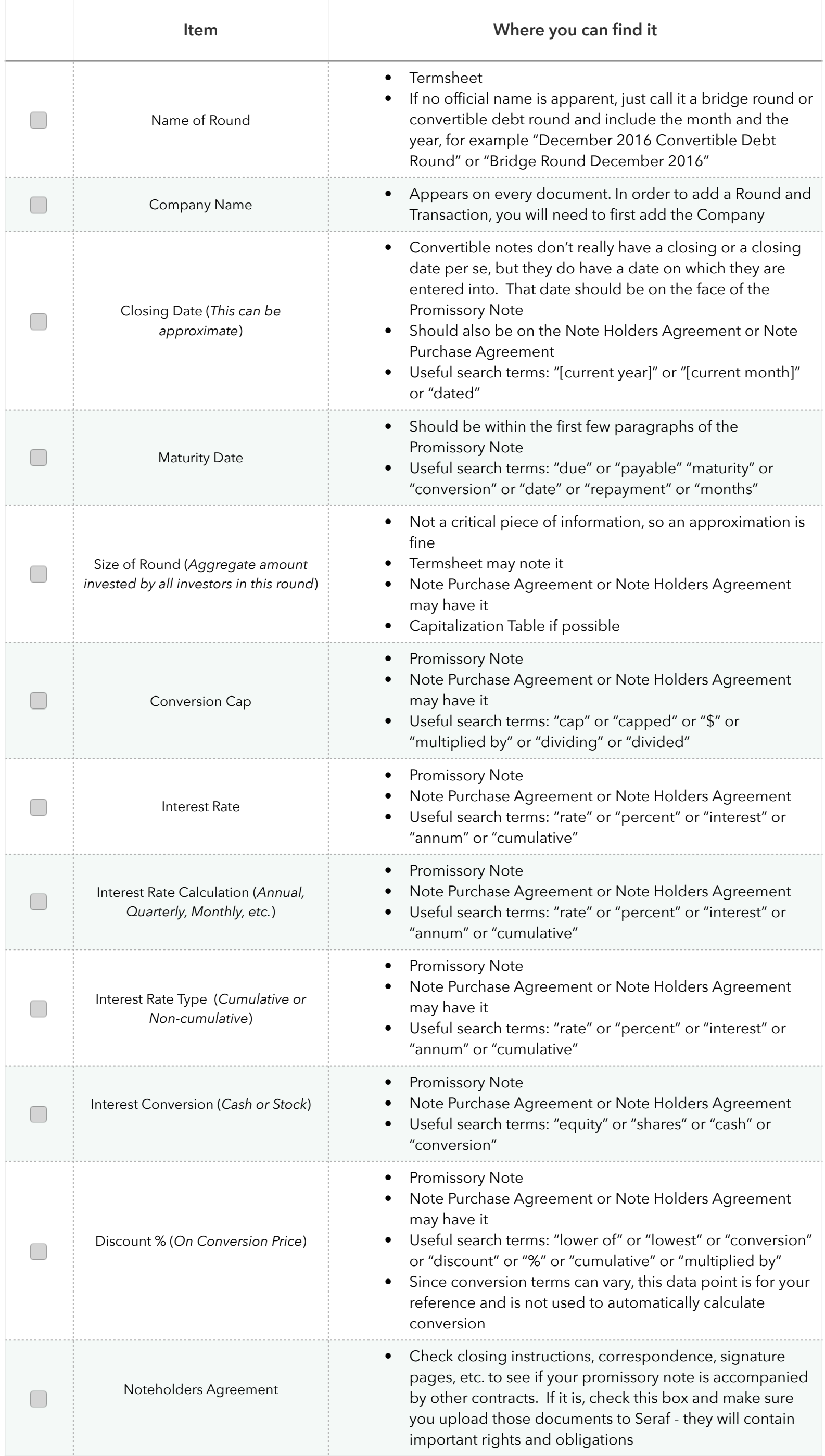

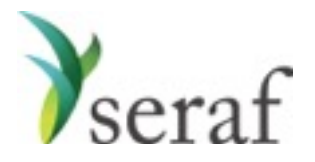

Convertible Note Purchase: Adding a Transaction

Getting going on Seraf is really nothing more than a little data entry. The trick is collecting the data. Before you begin entering your investments on Seraf, it is very helpful to gather together all of your documents, whether they be in paper file folders or your email.

Below you will find a list of the data points Seraf asks for, and some good hints on where to find them in your documents. Being mindful that if you cannot easily find a piece of information, you can always try searching the document, we've provided some suggested search terms that will often work for you.

Please keep in mind that not all of these data points are not required, but the more detail you provide, the better records you will have for yourself, and your family and advisors.

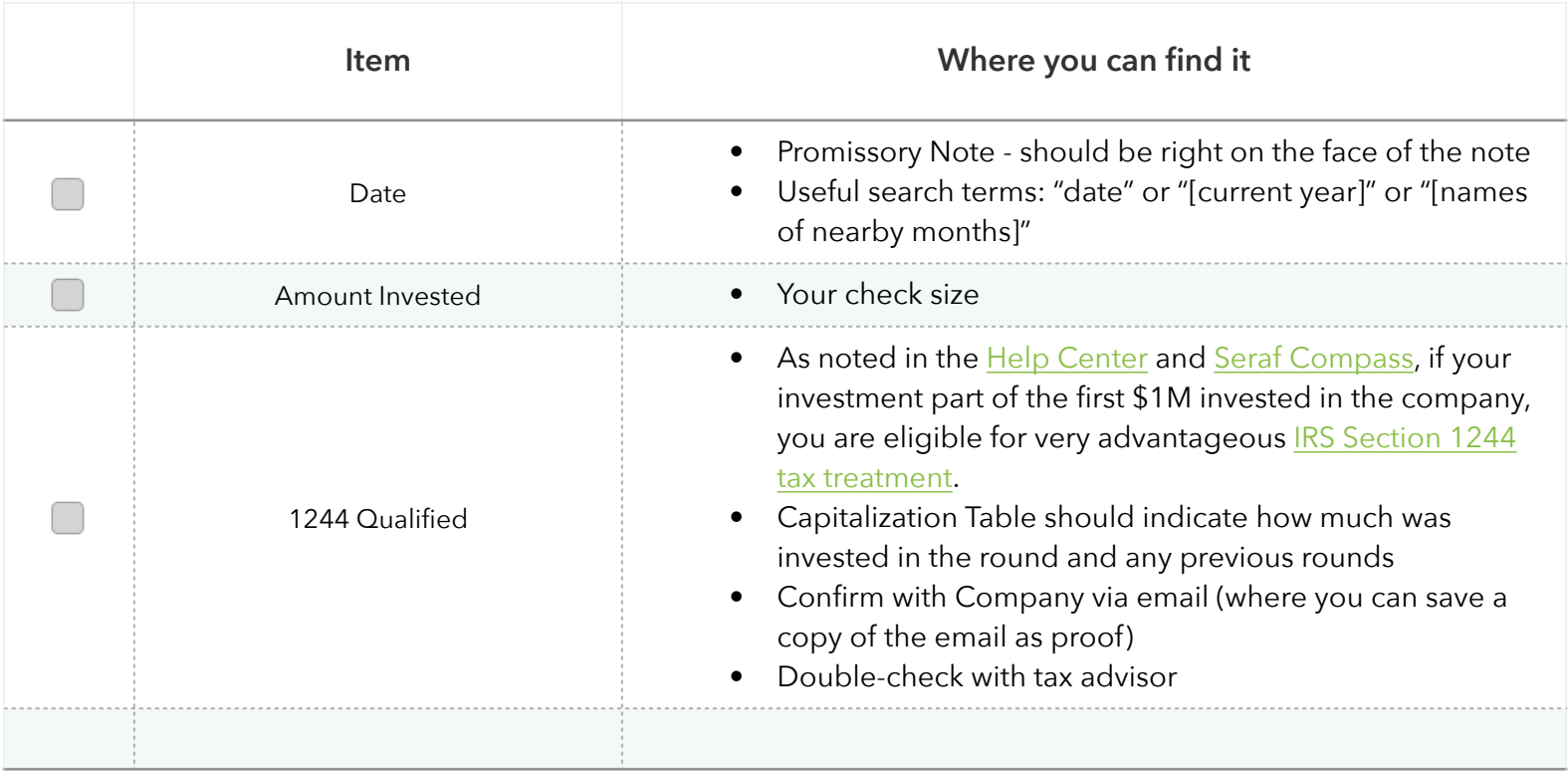

**Warrants**: It is important to determine whether you have been given warrants. Check termsheet, closing instructions, correspondence, signature pages, etc. to see if your promissory note is accompanied by warrants. If it is, you should create a new round for yourself (called, for example, "December 2016 Warrants"), enter a new transaction granting you these warrants, and make sure you upload the warrant document(s) to Seraf - they will contain important rights and obligations. If you enter the round properly, Seraf will automatically create an Important Date for the expiration of the warrants, but you should set a reminder for 18-24 months in advance to look at the question of exercising them.

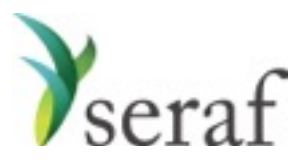

Convertible Note Conversion

Once your Note converts, you will need to create transactions to reflect this, but first you need to create the Preferred Stock round into which the Note is converting {see Adding a Preferred Stock Round}.

Convertible note conversion is tricky because, for tax reasons, it is helpful to account for any interest you received as a separate transaction (interest received is taxable). To do so, create two separate transactions for (i) the conversion of the original principal and (ii) the Interest Paid in Stock. However, if simplicity is the goal, it is possible to create a single Note Conversion transaction and record all the shares received, including interest paid in stock - if you do this, we suggest using the memo field to indicate the amount of interest received for future reference when filing taxes.

Be advised: sometimes interest is paid in cash and is not paid in shares or ever turned into shares. If that is the case, it will be reported to the IRS separately and should be created as an Interest Paid in Cash transaction in Seraf, which will be reflected in your IRR calculation.

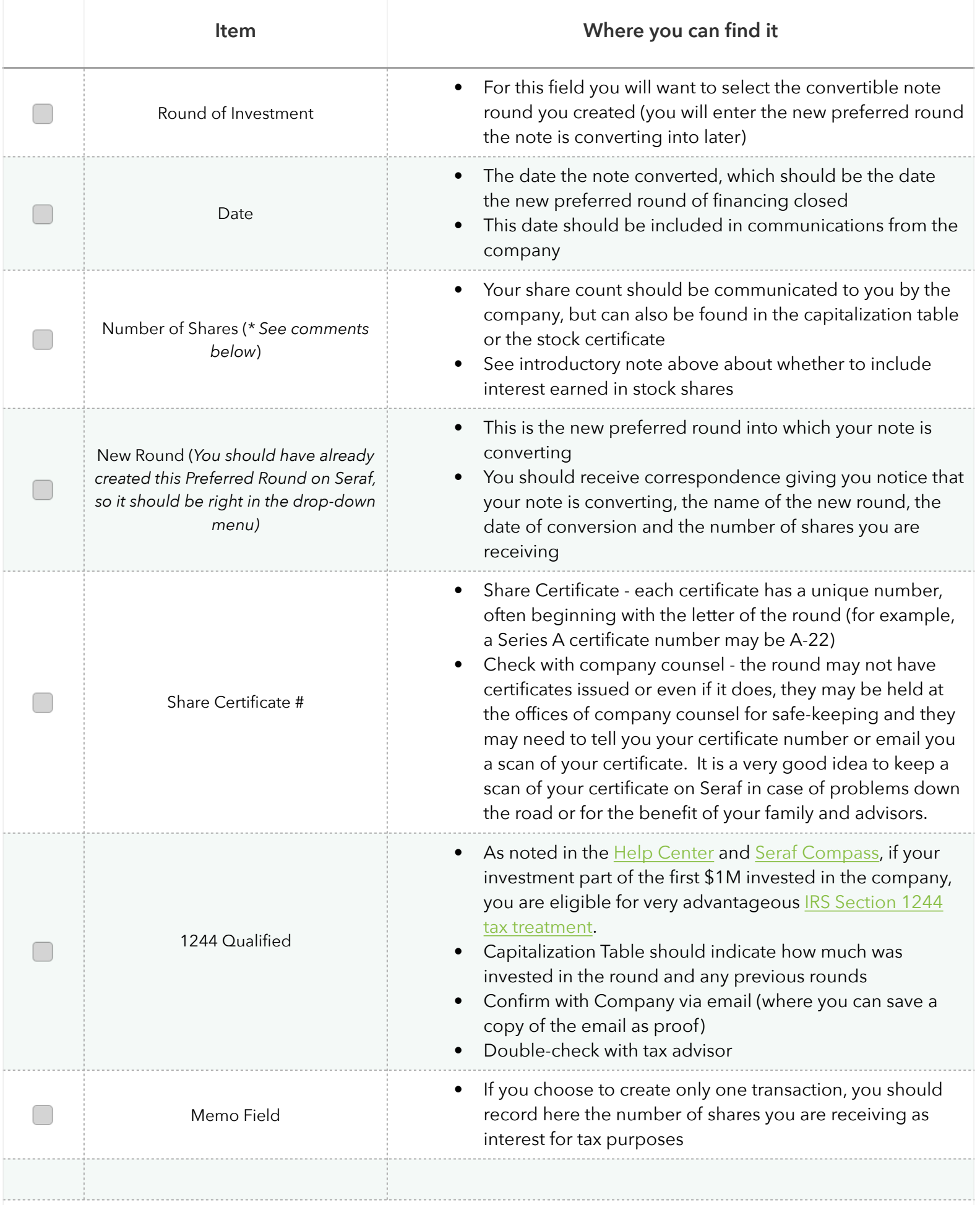

**\* Comments re: Shares -** For tax purposes, it is important to differentiate how many shares you are receiving based on the conversion of the principal investment, and how many shares are being paid as interest because these categories may be taxed differently (speak to your advisor). Seraf recommends that you create separate transactions for each of these.

Typically companies communicate the total amount converting (principal plus interest) and the total number of shares received (based on principal plus interest). In order to create separate transactions, you will need to do some simple calculations to tease these amounts apart.

To start, calculate the discounted share price by either (i) multiplying the discount rate outlined in the Promissory Note by the share price of the new round of financing or (ii) take the aggregate amount of money converting (principal plus interest) and divide by the total number of shares received.

Next, calculate the amount of interest earned. If the correspondence about your conversion includes an amount greater than your original check size, the delta between those two numbers should be the interest amount - cross check it by doing an approximate calculation of what you think the interest should be based on the interest rate and mechanism in the note and the time elapsed.

Once you have the discounted share price and the amount of interest earned, you can quickly calculate the number of shares paid in interest, along with the number of shares converting from principal.

 Principal Shares = Principal Investment / Discounted Share Price Interest Shares = Amount of Interest / Discounted Share Price

or

Interest Shares = Total Shares - Principal Shares

To create transactions for deals where the interest is paid in cash, as noted above, you should be provided with a number of shares received in the correspondence relating to your conversion. Enter that as a Note Conversion and enter the cash as an Interest Paid in Cash transaction.

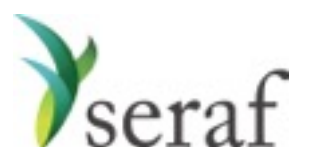

Convertible Note Conversions - Interest Paid in Stock

Once your Note converts, you will need to create transactions to reflect this, but first you need to create the Preferred Stock round into which the Note is converting {see Adding a Preferred Stock Round}.

Convertible note conversion is tricky because, for tax reasons, you should account for any interest you received as a separate transaction (interest received is taxable). To do so, create two separate transactions for (i) the conversion of the original principal and (ii) the Interest Paid in Stock. However, it is possible to create a single Note Conversion transaction and record all the shares received, including interest paid in stock, using the memo field to indicate the amount of interest received for future reference when filing taxes.

Be advised: sometimes interest is paid in cash and is not turned into shares. If that is the case, it will be reported to the IRS separately and should be created as an Interest Paid in Cash transaction in Seraf, which will be reflected in your IRR calculation.

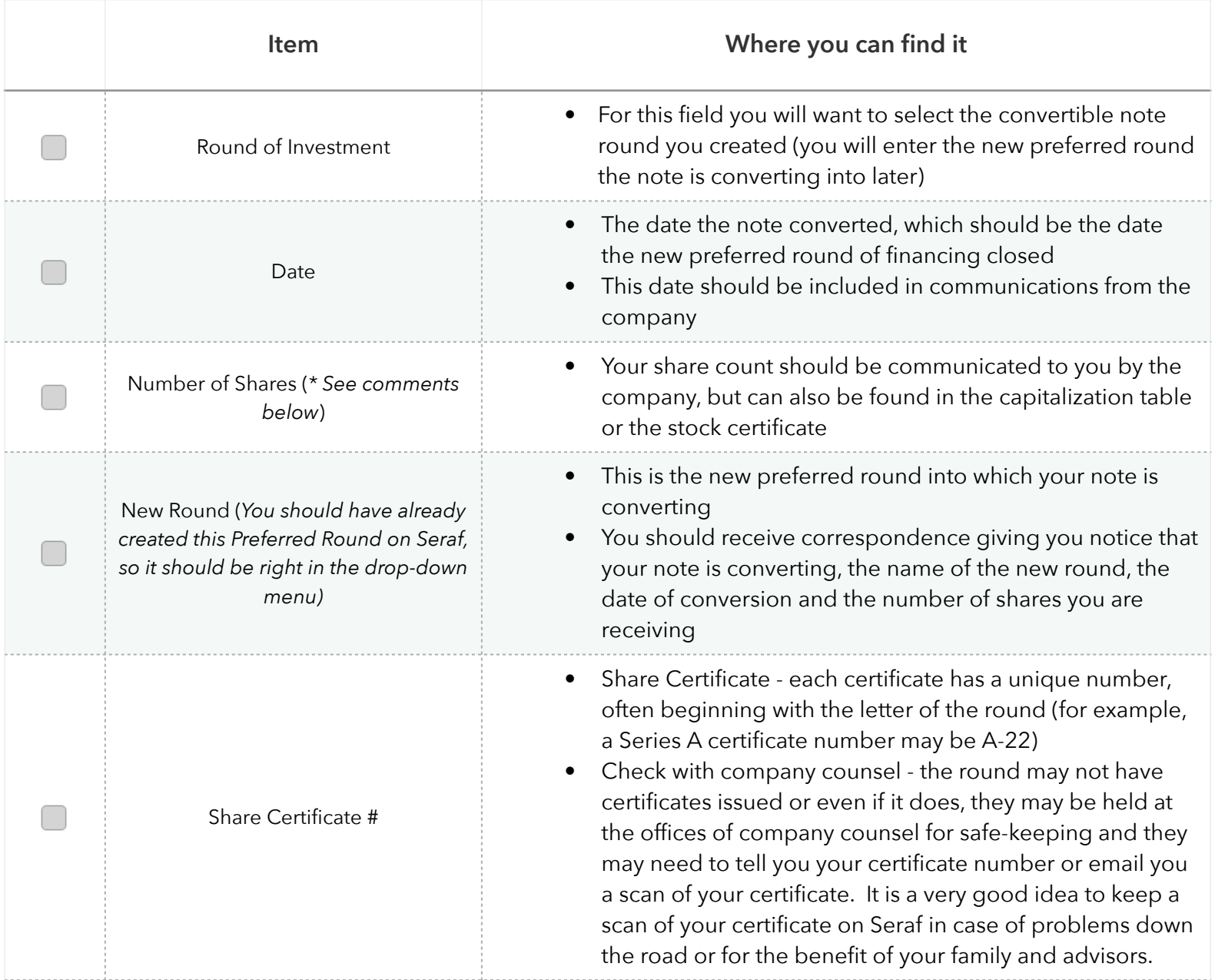

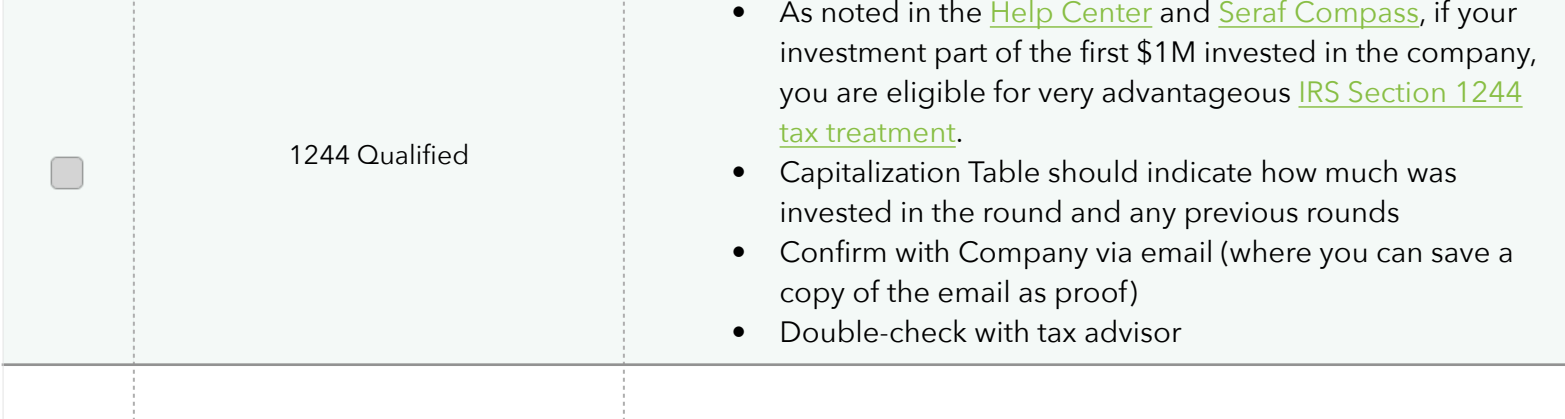

**\* Comments re: Shares -** For tax purposes, it is important to differentiate how many shares you are receiving based on the conversion of the principal investment, and how many shares are being paid as interest because these categories may be taxed differently (speak to your advisor). Seraf recommends that you create separate transactions for each of these.

Typically companies communicate the total amount converting (principal plus interest) and the total number of shares received (based on principal plus interest). In order to create separate transactions, you will need to do some simple calculations to tease these amounts apart.

To start, calculate the discounted share price by either (i) multiplying the discount rate outlined in the Promissory Note by the share price of the new round of financing or (ii) take the aggregate amount of money converting (principal plus interest) and divide by the total number of shares received.

Next, calculate the amount of interest earned. If the correspondence about your conversion includes an amount greater than your original check size, the delta between those two numbers should be the interest amount - cross check it by doing an approximate calculation of what you think the interest should be based on the interest rate and mechanism in the note and the time elapsed.

Once you have the discounted share price and the amount of interest earned, you can quickly calculate the number of shares paid in interest, along with the number of shares converting from principal.

 Principal Shares = Principal Investment / Discounted Share Price Interest Shares = Amount of Interest / Discounted Share Price

or

Interest Shares = Total Shares - Principal Shares

To create transactions for deals where the interest is paid in cash, as noted above, you should be provided with a number of shares received in the correspondence relating to your conversion. Enter that as a Note Conversion and enter the cash as an Interest Paid in Cash transaction.

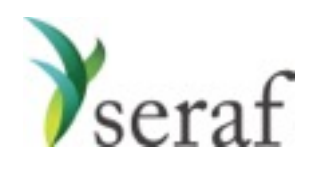

Warrants: Adding a Round

Getting going on Seraf is really nothing more than a little data entry. The trick is collecting the data. Before you begin entering your investments on Seraf, it is very helpful to gather together all of your documents, whether they be in paper file folders or your email.

Below you will find a list of the data points Seraf asks for, and some good hints on where to find them in your documents. Being mindful that if you cannot easily find a piece of information, you can always try searching the document, we've provided some suggested search terms that will often work for you.

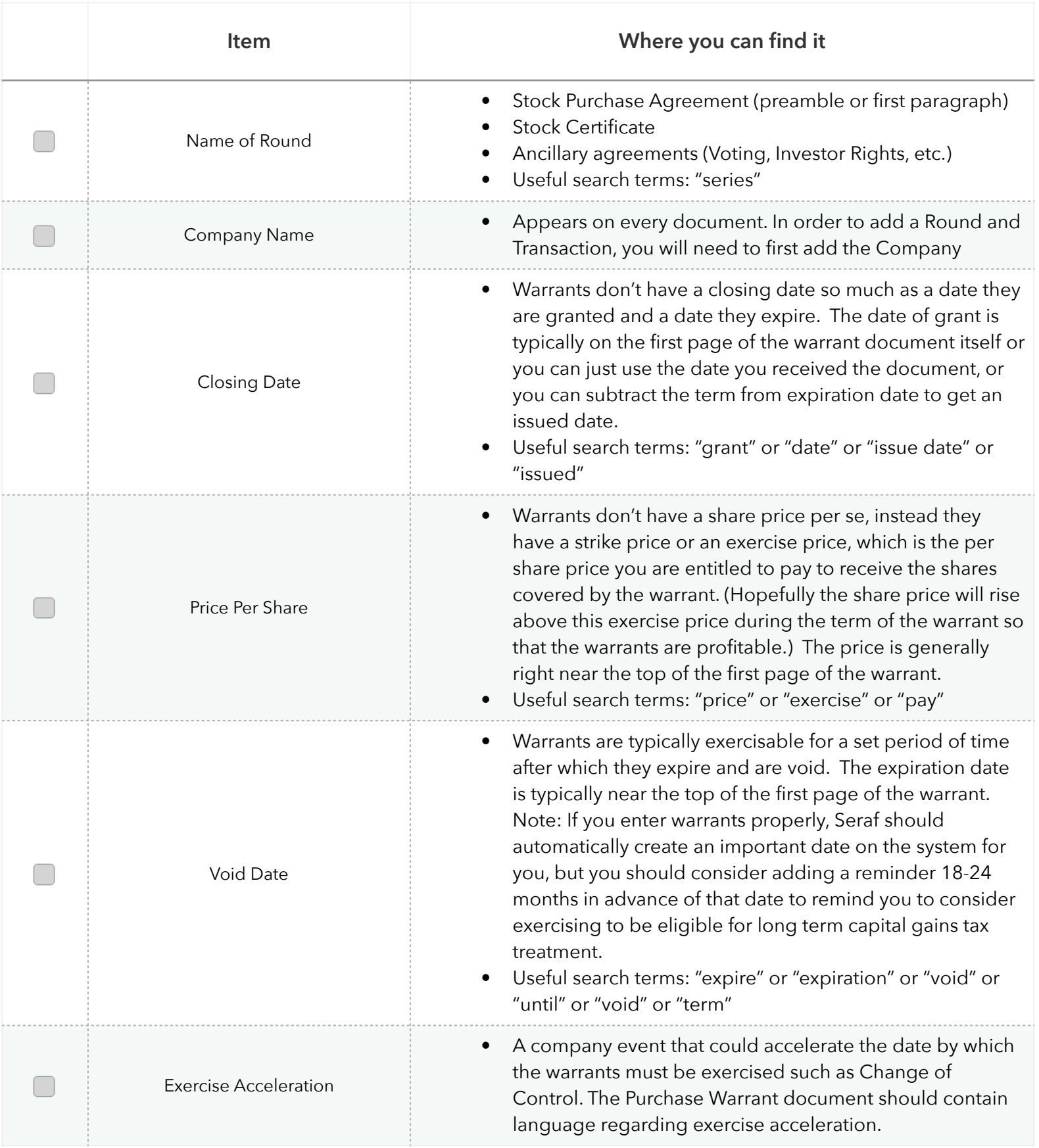

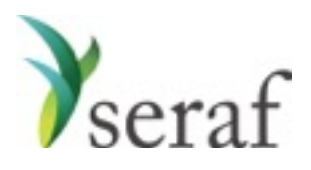

Warrants: Adding a Grant Transaction

Getting going on Seraf is really nothing more than a little data entry. The trick is collecting the data. Before you begin entering your investments on Seraf, it is very helpful to gather together all of your documents, whether they be in paper file folders or your email.

Below you will find a list of the data points Seraf asks for, and some good hints on where to find them in your documents. Being mindful that if you cannot easily find a piece of information, you can always try searching the document, we've provided some suggested search terms that will often work for you.

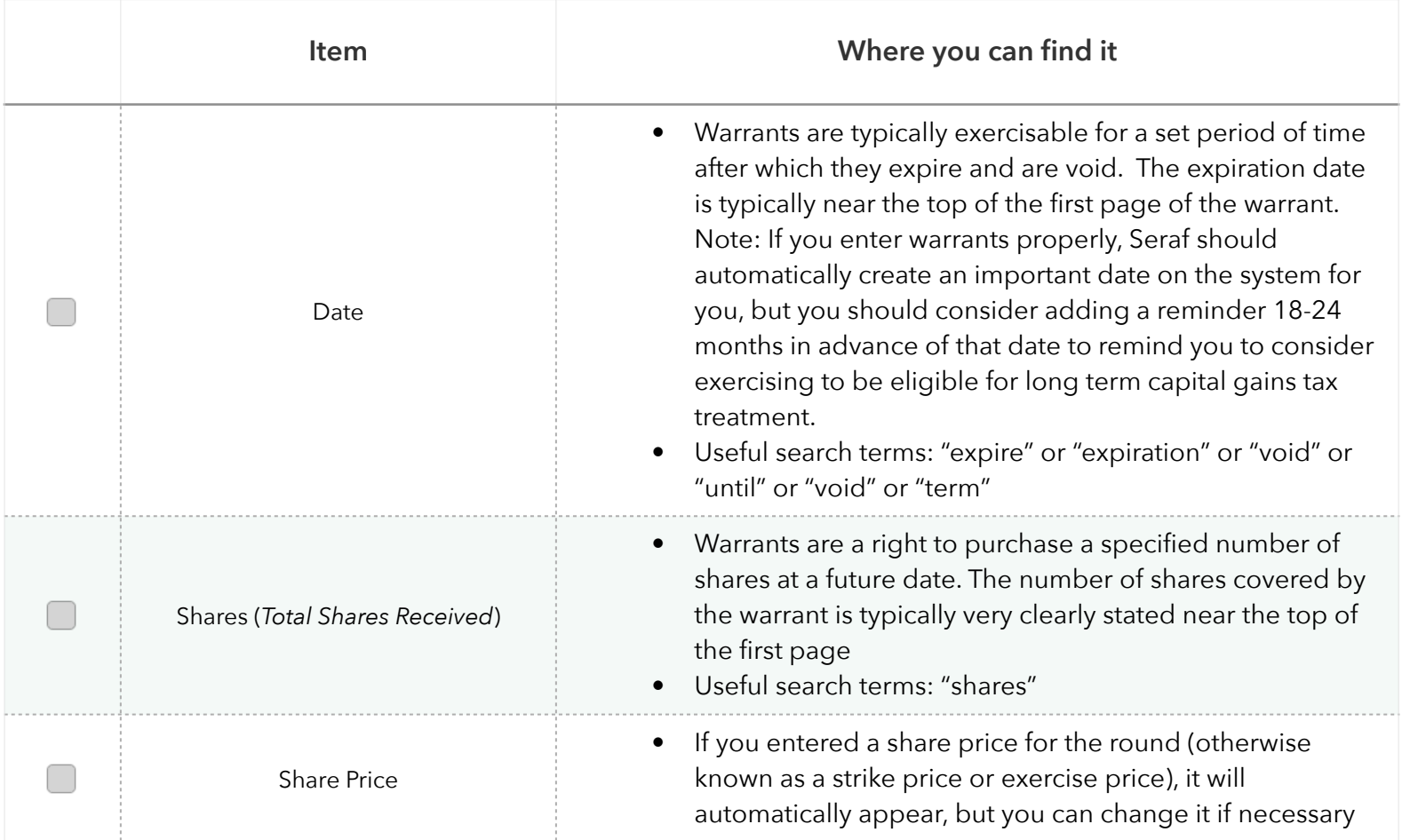

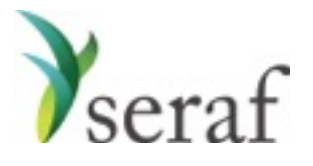

Warrants: Adding an Exercise Transaction

Getting going on Seraf is really nothing more than a little data entry. The trick is collecting the data. Before you begin entering your investments on Seraf, it is very helpful to gather together all of your documents, whether they be in paper file folders or your email.

Below you will find a list of the data points Seraf asks for, and some good hints on where to find them in your documents. Being mindful that if you cannot easily find a piece of information, you can always try searching the document, we've provided some suggested search terms that will often work for you.

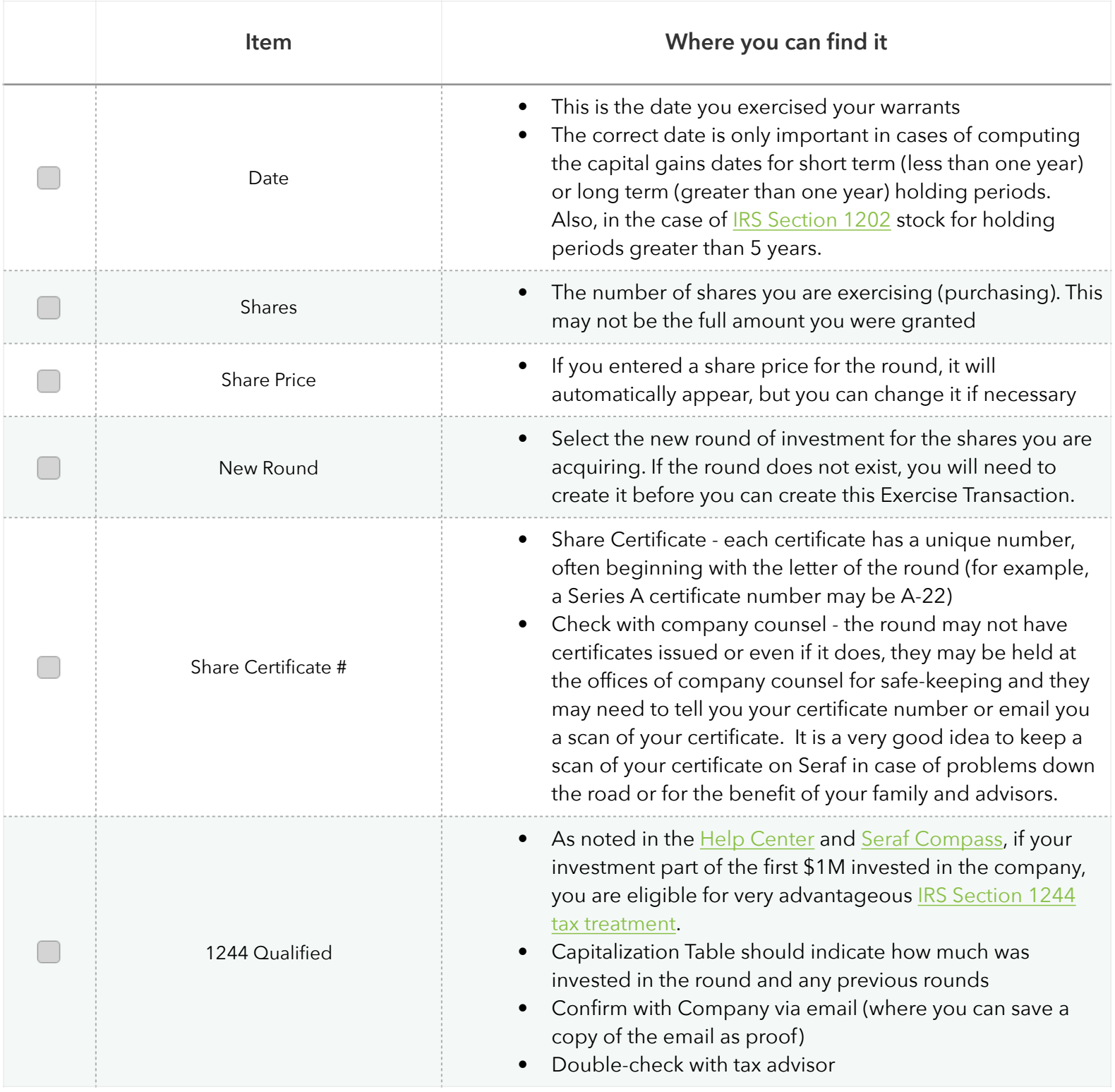